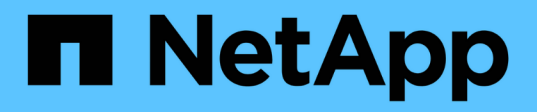

# **Configuration et activation de la protection des données pilotée par des règles**

SnapManager for SAP

NetApp April 19, 2024

This PDF was generated from https://docs.netapp.com/fr-fr/snapmanager-sap/unix-administration/taskconfigure-snapdrive-when-rbac-is-enabled.html on April 19, 2024. Always check docs.netapp.com for the latest.

# **Sommaire**

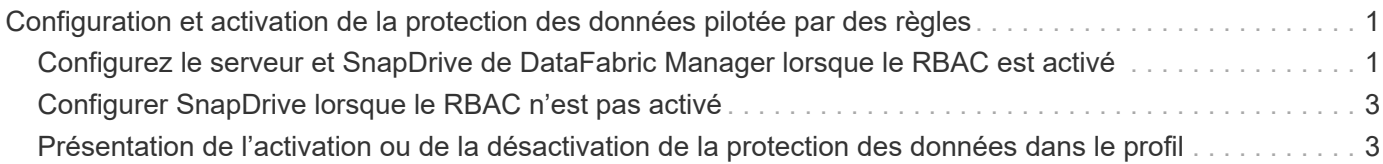

# <span id="page-2-0"></span>**Configuration et activation de la protection des données pilotée par des règles**

Vous devez configurer SnapDrive et le serveur DataFabric Manager pour activer la protection des données sur le profil afin de protéger les sauvegardes sur les systèmes de stockage secondaires. Vous pouvez sélectionner les règles de protection dans la console protection Manager pour spécifier comment les sauvegardes de bases de données seront protégées.

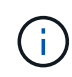

Vous devez vous assurer que OnCommand Unified Manager est installé sur un serveur distinct pour permettre la protection des données.

# <span id="page-2-1"></span>**Configurez le serveur et SnapDrive de DataFabric Manager lorsque le RBAC est activé**

Lorsque le contrôle d'accès basé sur des rôles (RBAC) est activé, vous devez configurer le serveur DataFabric Manager pour inclure les fonctionnalités RBAC. Vous devez également enregistrer l'utilisateur SnapDrive créé sur le serveur DataFabric Manager et l'utilisateur root du système de stockage dans SnapDrive.

### **Étapes**

- 1. Configurez le serveur DataFabric Manager.
	- a. Pour actualiser le serveur DataFabric Manager afin de mettre à jour les modifications effectuées directement sur le système de stockage par la base de données cible, entrez la commande suivante :

```
dfm host discover storage_system
```
- b. Créez un nouvel utilisateur sur le serveur DataFabric Manager et définissez le mot de passe.
- c. Pour ajouter l'utilisateur du système d'exploitation à la liste d'administration du serveur DataFabric Manager, entrez la commande suivante :

### **dfm user add** *sd-admin*

d. Pour créer un nouveau rôle sur le serveur DataFabric Manager, entrez la commande suivante :

```
dfm role create sd-admin-role
```
e. Pour ajouter la fonctionnalité DFM.Core.AccessCheck Global au rôle, entrez la commande suivante :

### **dfm role add** *sd-admin-role* **DFM.Core.AccessCheck Global**

f. À ajouter sd-admin-role pour l'utilisateur du système d'exploitation, saisissez la commande suivante :

### **dfm user role set** *sd-adminsd-admin-role*

g. Pour créer un autre rôle sur le serveur DataFabric Manager pour l'utilisateur root SnapDrive, entrez la

commande suivante :

#### **dfm role create** *sd-protect*

h. Pour ajouter des fonctionnalités RBAC au rôle créé pour l'utilisateur root ou l'administrateur SnapDrive, entrez les commandes suivantes :

```
dfm role add sd-protect SD.Config.Read Global
dfm role add sd-protect SD.Config.Write Global
dfm role add sd-protect SD.Config.Delete Global
dfm role add sd-protect SD.Storage.Read Global
dfm role add sd-protect DFM.Database.Write Global
```
#### **dfm role add** *sd-protect* **GlobalDataProtection**

a. Pour ajouter l'utilisateur oracle de la base de données cible à la liste des administrateurs du serveur DataFabric Manager et affecter le rôle sd-Protect, entrez la commande suivante :

#### **dfm user add -r** *sd-protecttardb\_host1***\oracle**

b. Pour ajouter le système de stockage utilisé par la base de données cible sur le serveur DataFabric Manager, entrez la commande suivante :

#### **dfm host set** *storage\_system* **hostLogin=oracle hostPassword=***password*

c. Pour créer un nouveau rôle dans le système de stockage utilisé par la base de données cible sur le serveur DataFabric Manager, entrez la commande suivante :

#### **dfm host role create -h** *storage\_system-c* **"api-,login-"** *storage-rbac-role*

d. Pour créer un nouveau groupe dans le système de stockage et attribuer le nouveau rôle créé sur le serveur DataFabric Manager, entrez la commande suivante :

#### **dfm host usergroup create -h** *storage\_system***-r** *storage-rbac-rolestorage-rbacgroup*

e. Pour créer un nouvel utilisateur dans le système de stockage et attribuer le nouveau rôle et le groupe créé sur le serveur DataFabric Manager, entrez la commande suivante :

#### **dfm host user create -h** *storage\_system***-r** *storage-rbac-role* **-p** *password* **-g** *storage-rbac-grouptardb\_host1*

- 2. Configurez SnapDrive.
	- a. Pour enregistrer les informations d'identification du *sd-admin* Utilisateur avec SnapDrive, entrez la commande suivante :

#### **snapdrive config set -dfm** *sd-admindfm\_host*

b. Pour enregistrer l'utilisateur root ou l'administrateur du système de stockage avec SnapDrive, entrez la

commande suivante :

#### **snapdrive config set** *tardb\_host1storage\_system*

# <span id="page-4-0"></span>**Configurer SnapDrive lorsque le RBAC n'est pas activé**

Pour assurer la protection des données, vous devez enregistrer l'utilisateur root ou l'administrateur du serveur DataFabric Manager et l'utilisateur root du système de stockage avec SnapDrive.

#### **Étapes**

1. Pour actualiser le serveur DataFabric Manager afin de mettre à jour les modifications effectuées directement sur le système de stockage par la base de données cible, entrez la commande suivante :

#### **Exemple**

```
dfm host discover storage_system
```
2. Pour enregistrer l'utilisateur root ou l'administrateur du serveur DataFabric Manager avec SnapDrive, entrez la commande suivante :

#### **Exemple**

#### **snapdrive config set -dfm** *Administratordfm\_host*

3. Pour enregistrer l'utilisateur root ou l'administrateur du système de stockage avec SnapDrive, entrez la commande suivante :

**Exemple**

**snapdrive config set root** *storage\_system*

## <span id="page-4-1"></span>**Présentation de l'activation ou de la désactivation de la protection des données dans le profil**

Vous pouvez activer ou désactiver la protection des données lors de la création ou de la mise à jour d'un profil de base de données.

Pour créer une sauvegarde protégée d'une base de données sur les ressources de stockage secondaires, les administrateurs de base de données et les administrateurs du stockage effectuent les actions suivantes.

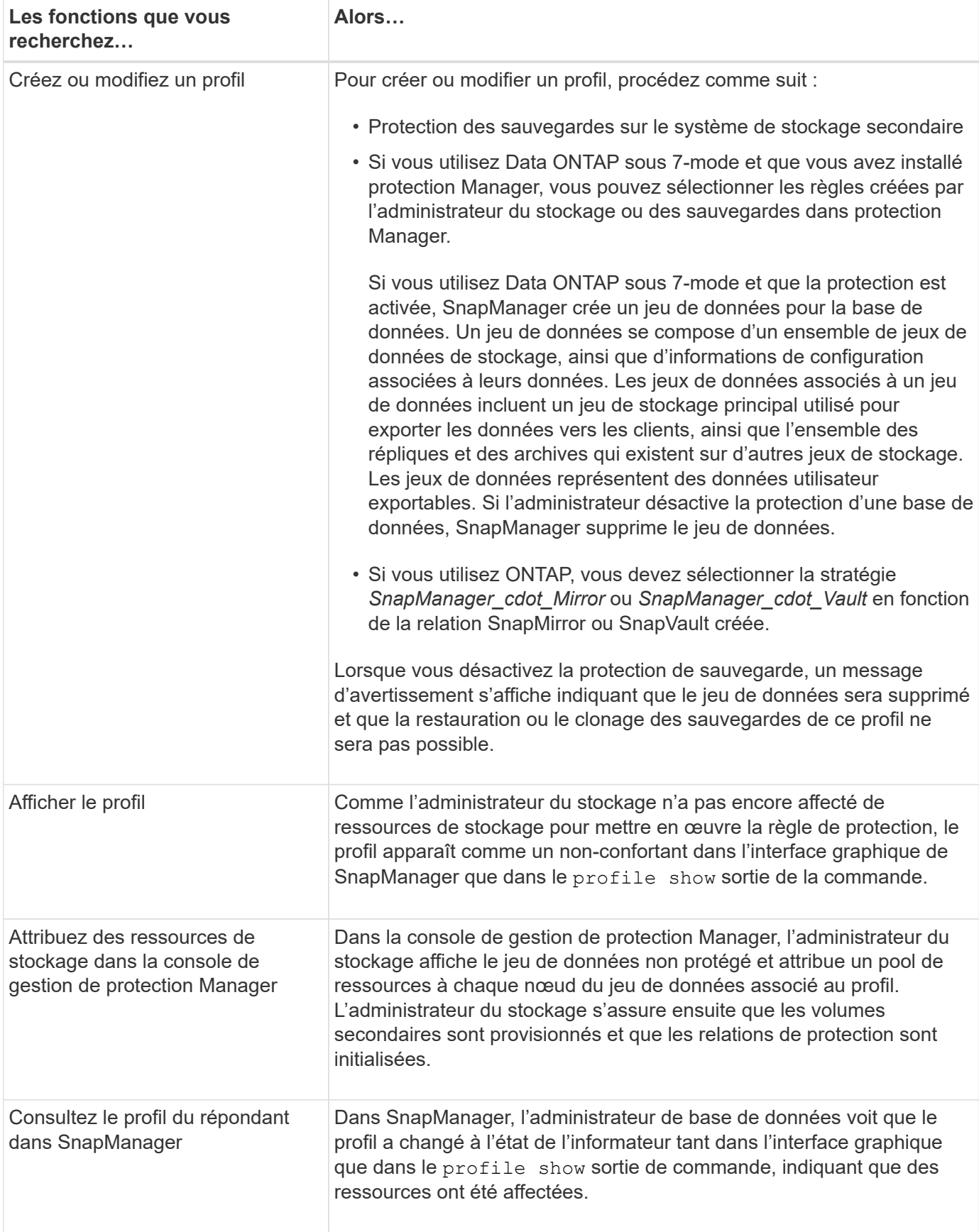

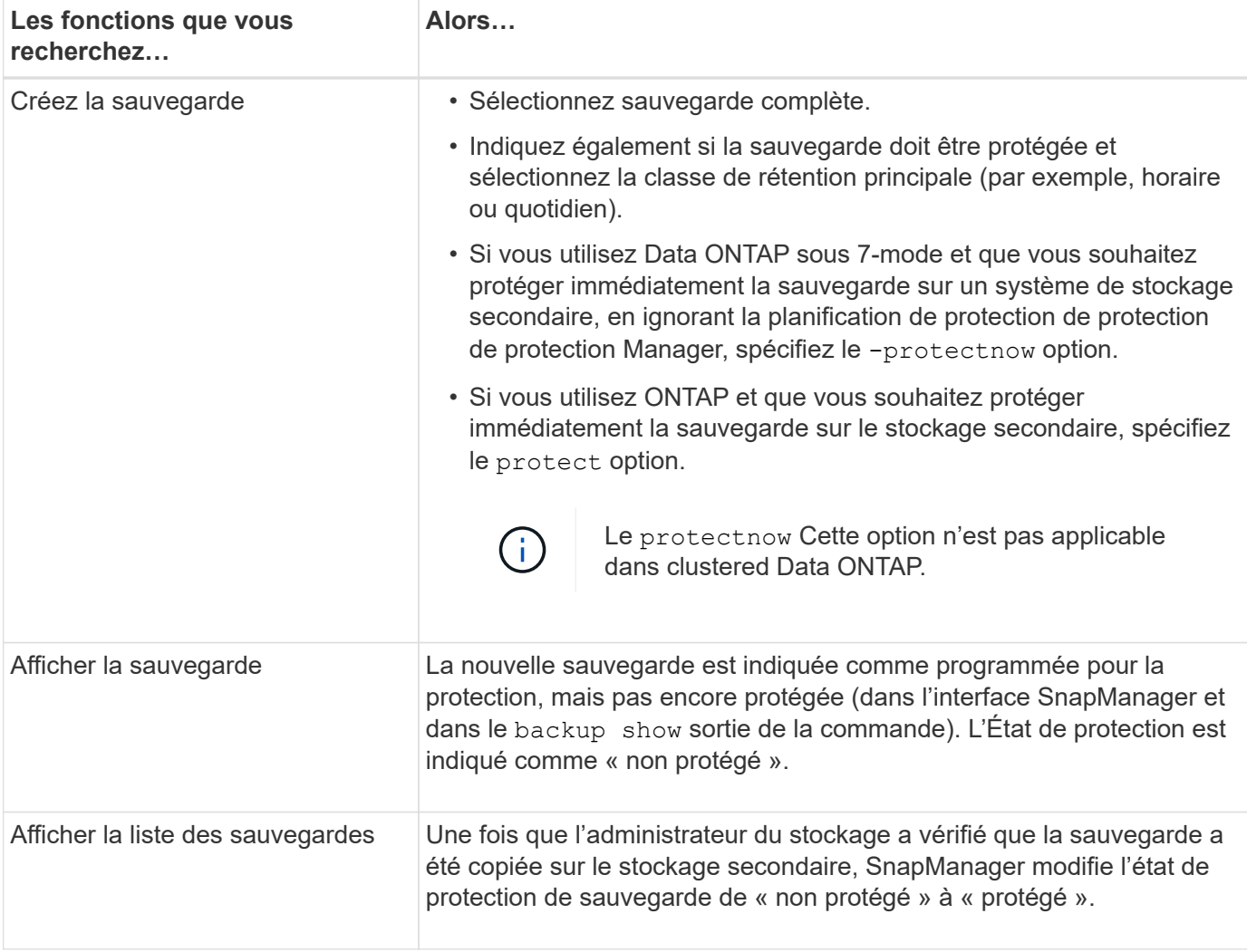

#### **Informations sur le copyright**

Copyright © 2024 NetApp, Inc. Tous droits réservés. Imprimé aux États-Unis. Aucune partie de ce document protégé par copyright ne peut être reproduite sous quelque forme que ce soit ou selon quelque méthode que ce soit (graphique, électronique ou mécanique, notamment par photocopie, enregistrement ou stockage dans un système de récupération électronique) sans l'autorisation écrite préalable du détenteur du droit de copyright.

Les logiciels dérivés des éléments NetApp protégés par copyright sont soumis à la licence et à l'avis de nonresponsabilité suivants :

CE LOGICIEL EST FOURNI PAR NETAPP « EN L'ÉTAT » ET SANS GARANTIES EXPRESSES OU TACITES, Y COMPRIS LES GARANTIES TACITES DE QUALITÉ MARCHANDE ET D'ADÉQUATION À UN USAGE PARTICULIER, QUI SONT EXCLUES PAR LES PRÉSENTES. EN AUCUN CAS NETAPP NE SERA TENU POUR RESPONSABLE DE DOMMAGES DIRECTS, INDIRECTS, ACCESSOIRES, PARTICULIERS OU EXEMPLAIRES (Y COMPRIS L'ACHAT DE BIENS ET DE SERVICES DE SUBSTITUTION, LA PERTE DE JOUISSANCE, DE DONNÉES OU DE PROFITS, OU L'INTERRUPTION D'ACTIVITÉ), QUELLES QU'EN SOIENT LA CAUSE ET LA DOCTRINE DE RESPONSABILITÉ, QU'IL S'AGISSE DE RESPONSABILITÉ CONTRACTUELLE, STRICTE OU DÉLICTUELLE (Y COMPRIS LA NÉGLIGENCE OU AUTRE) DÉCOULANT DE L'UTILISATION DE CE LOGICIEL, MÊME SI LA SOCIÉTÉ A ÉTÉ INFORMÉE DE LA POSSIBILITÉ DE TELS DOMMAGES.

NetApp se réserve le droit de modifier les produits décrits dans le présent document à tout moment et sans préavis. NetApp décline toute responsabilité découlant de l'utilisation des produits décrits dans le présent document, sauf accord explicite écrit de NetApp. L'utilisation ou l'achat de ce produit ne concède pas de licence dans le cadre de droits de brevet, de droits de marque commerciale ou de tout autre droit de propriété intellectuelle de NetApp.

Le produit décrit dans ce manuel peut être protégé par un ou plusieurs brevets américains, étrangers ou par une demande en attente.

LÉGENDE DE RESTRICTION DES DROITS : L'utilisation, la duplication ou la divulgation par le gouvernement sont sujettes aux restrictions énoncées dans le sous-paragraphe (b)(3) de la clause Rights in Technical Data-Noncommercial Items du DFARS 252.227-7013 (février 2014) et du FAR 52.227-19 (décembre 2007).

Les données contenues dans les présentes se rapportent à un produit et/ou service commercial (tel que défini par la clause FAR 2.101). Il s'agit de données propriétaires de NetApp, Inc. Toutes les données techniques et tous les logiciels fournis par NetApp en vertu du présent Accord sont à caractère commercial et ont été exclusivement développés à l'aide de fonds privés. Le gouvernement des États-Unis dispose d'une licence limitée irrévocable, non exclusive, non cessible, non transférable et mondiale. Cette licence lui permet d'utiliser uniquement les données relatives au contrat du gouvernement des États-Unis d'après lequel les données lui ont été fournies ou celles qui sont nécessaires à son exécution. Sauf dispositions contraires énoncées dans les présentes, l'utilisation, la divulgation, la reproduction, la modification, l'exécution, l'affichage des données sont interdits sans avoir obtenu le consentement écrit préalable de NetApp, Inc. Les droits de licences du Département de la Défense du gouvernement des États-Unis se limitent aux droits identifiés par la clause 252.227-7015(b) du DFARS (février 2014).

#### **Informations sur les marques commerciales**

NETAPP, le logo NETAPP et les marques citées sur le site<http://www.netapp.com/TM>sont des marques déposées ou des marques commerciales de NetApp, Inc. Les autres noms de marques et de produits sont des marques commerciales de leurs propriétaires respectifs.